## 2 Finish Windows setup

Dokončete nastavení v systému Windows Τελειώστε την εγκατάσταση των Windows Concluir a configuração do Windows Finalice la configuración de Windows

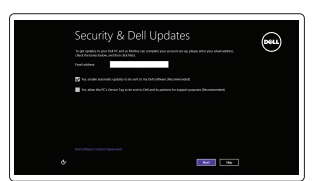

## Locate your Dell apps

Umístění aplikací Dell | Εντοπισμός των εφαρμογών Dell Localizar as aplicações Dell | Localice sus aplicaciones Dell

## Learn how to use Windows

Návod k použití systému Windows | Εκμάθηση χρήσης των Windows Aprender a utilizar o Windows | Cómo usar Windows

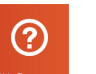

## Connect the power adapter and 1 press the power button

Připojte napájecí adaptér a stiskněte vypínač Συνδέστε τον προσαρμογέα ισχύος και πιέστε το κουμπί τροφοδοσίας Ligar o adaptador de alimentação e premir o botão de energia Conecte el adaptador de energía y presione el botón de encendido

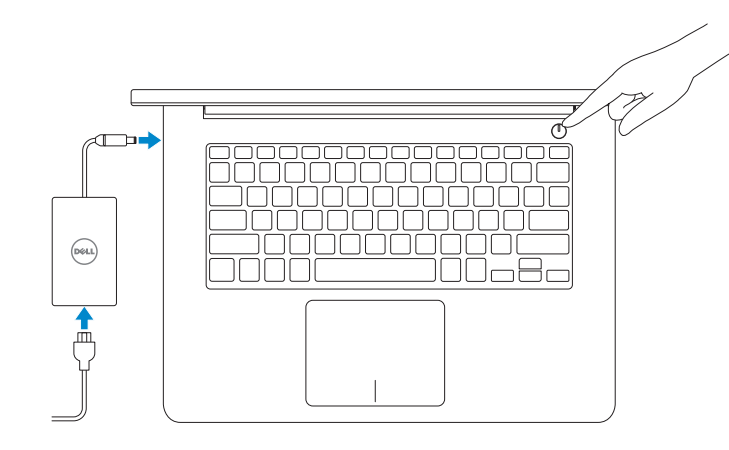

Stručná úvodní příručka Οδηγός γρήγορης έναρξης Guia de iniciação rápida Guía de inicio rápido

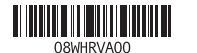

#### Enable security and updates

Aktivujte zabezpečení a aktualizace Ενεργοποιήστε τις ρυθμίσεις για την ασφάλεια και τις ενημερώσεις Activar funcionalidades de segurança e actualizações Activar seguridad y actualizaciones

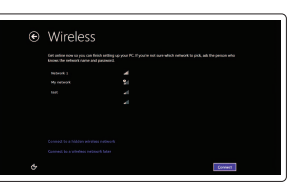

Connect to your network Připojte se k síti Συνδεθείτε στο δίκτυό σας Estabelecer ligação à rede Conectar a la red

#### **MOTE:** If you are connecting to a secured wireless network, enter the password for the wireless network access when prompted.

- **POZNÁMKA:** Pokud se připojujete k zabezpečené bezdrátové síti, na vyzvání zadejte heslo pro přístup k dané bezdrátové síti.
- **ΣΗΜΕΙΩΣΗ:** Αν πρόκειται να συνδεθείτε σε ασφαλές ασύρματο δίκτυο, πληκτρολογήστε τον κωδικό πρόσβασης στο ασύρματο δίκτυο όταν παρουσιαστεί η σχετική προτροπή.
- **NOTA:** Se estiver a estabelecer ligação a uma rede sem fios protegida, quando for solicitado, digite a palavra-passe de acesso à rede sem fios.
- **NOTA:** i se está conectando a una red inalámbrica segura, introduzca la  $\blacksquare$  contraseña para el acceso a la red cuando se le solicite.

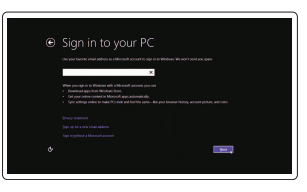

Směrnicový model | Μοντέλο κατά τους ρυθμιστικούς φορείς P49G Modelo regulamentar | Modelo normativo

Dell Backup and Recovery Εφαρμογή Δημιουργία αντιγράφων ασφαλείας και αποκατάσταση της Dell Dell Backup and Recovery Respaldo y Recuperación de Dell

#### Sign in to your Microsoft account or create a local account

Přihlaste se k účtu Microsoft nebo si vytvořte místní účet Συνδεθείτε στον λογαριασμό σας στη Microsoft ή δημιουργήστε τοπικό λογαριασμό Iniciar sessão numa conta Microsoft ou criar uma conta local

Ingrese a su cuenta de Microsoft o cree una cuenta local

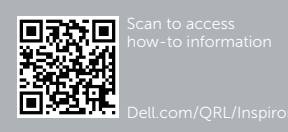

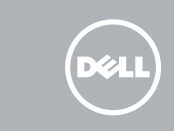

#### Product support and manuals

Podpora a příručky k produktům Υποστήριξη και εγχειρίδια προϊόντων Suporte de produtos e manuais Soporte del producto y manuales

dell.com/support dell.com/support/manuals dell.com/windows8

#### Contact Dell

Kontaktujte společnost Dell | Επικοινωνία με την Dell Contactar a Dell | Póngase en contacto con Dell

dell.com/contactdell

#### Regulatory and safety

Regulace a bezpečnost | Ρυθμιστικοί φορείς και ασφάλεια Regulamentos e segurança | Normativa y seguridad

dell.com/regulatory\_compliance

#### Regulatory model

#### Regulatory type

Regulační typ | Τύπος κατά τους ρυθμιστικούς φορείς Tipo regulamentar | Tipo normativo

P49G001

#### Computer model

Model počítače | Μοντέλο υπολογιστή Modelo do computador | Modelo de equipo Inspiron 5448

## Quick Start Guide

#### My Dell Můj Dell | Η Dell μου Meu Dell | Mi Dell

 $\begin{array}{rcl} \mathbb{Q} & \mathbb{Q} & \mathbb{Q} & \mathbb{Q} \end{array}$ My Dell **RIGHTLEWS** Notifications Windows Not Up-To-Date This system has not been updated by Windows Update. Microsoft<br>reqularly releases security patches and other recommended updates **CO** representation Senator Control **Secretary Control Control** Book payers The americans

## Register your computer

Registrace počítače | Δηλώστε τον υπολογιστή σας Registar o computador | Registrar el equipo

#### Dell Backup and Recovery

## Help and Tips

Rady a nápověda | Βοήθεια και συμβουλές Ajuda e sugestões | Ayuda y sugerencias

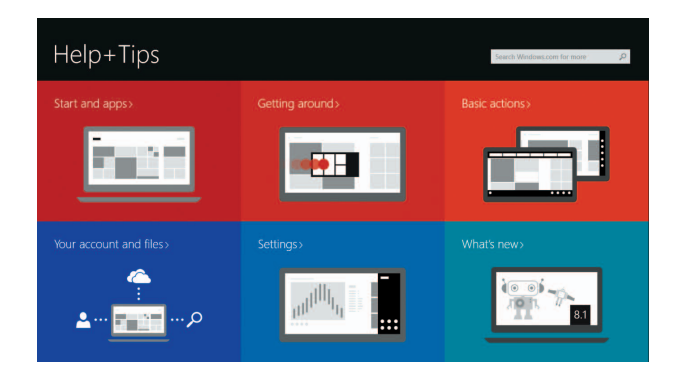

# Inspiron 14

5000 Series

## Features

Funkce | Δυνατότητες | Funcionalidades | Funciones

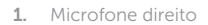

- 2. Câmara
- 3. Luz de estado da câmara
- 4. Microfone esquerdo
- 5. Ranhura do cabo de segurança
- 6. Porta do adaptador de alimentação
- 7. Porta USB 2.0
- 8. Leitor de cartões de memória
- 9. Luz de energia e estado da bateria
- 10. Luz de actividade da unidade de disco rígido

11. Área de clique com o botão esquerdo

12. Área de clique com o botão direito

- 13. Porta de auscultadores 14. Portas USB 3.0 (2)
- 15. Porta HDMI
- 16. Porta de rede
- 17. Botão de alimentação
- 18. Etiqueta de serviço

11. Área de clic izquierdo 12. Área de clic derecho 13. Puerto para auriculares 14. Puertos USB 3.0 (2) 15. Puerto HDMI 16. Puerto de red 17. Botón de encendido 18. Etiqueta de servicio 19. Etiqueta regulatoria

## 19. Etiqueta regulamentar

- 1. Micrófono derecho
- 2. Cámara
- 3. Indicador luminoso de estado de la cámara
- 4. Micrófono izquierdo
- 5. Ranura para cable de seguridad
- 6. Puerto de adaptador de alimentación
- 7. Puerto USB 2.0
- 8. Lector de tarietas multimedia
- 9. Indicador luminoso de estado de la batería
- 10. Indicador luminoso de actividad de la unidad del disco duro
- 1. Pravý mikrofon 2. kamera
- 3. Indikátor stavu kamery
- 4. Levý mikrofon
- 5. Slot bezpečnostního kabelu
- 6. Port adaptéru napájení
- 7. Port USB 2.0
- 8. Čtečka paměťových karet
- 9. Indikátor napájení a stavu baterie
- 10. Indikátor činnosti pevného disku
- 11. Oblast levého kliknutí
- 12. Oblast pravého kliknutí
- 13. Port pro sluchátka
- 14. Porty USB 3.0 (2)
- 15. Port HDMI
- 16. Síťový port
- 17. Vypínač
- 18. Štítek Service Tag
- 19. Regulační štítek

#### Reproduzir a faixa/capítulo anterior Reproducir pista o capítulo anterior Play/Pause Í F5 I

- 1. Δεξί μικρόφωνο
- 2. Κάμερα
- 3. Λυχνία κατάστασης κάμερας
- 4. Αριστερό μικρόφωνο
- 5. Υποδοχή καλωδίου ασφαλείας
- 6. Θύρα προσαρμογέα ισχύος
- 7. Θύρα USB 2.0
- 8. Πρόγραμμα ανάγνωσης καρτών πολυμέσων
- 9. Λυχνία κατάστασης τροφοδοσίας και μπαταρίας
- 10. Λυχνία δραστηριότητας σκληρού δίσκου
- 11. Περιοχή αριστερού κλικ
- 12. Περιοχή δεξιού κλικ
- 13. Θύρα ακουστικών
- 14. Θύρες USB 3.0 (2)
- 15. Θύρα HDMI
- 16. Θύρα δικτύου
- 17. Κουμπί τροφοδοσίας
- 18. Ετικέτα εξυπηρέτησης
- 19. Ετικέτα ρυθμιστικών φορέων

## Shortcut keys

Klávesové zkratky | Πλήκτρα συντόμευσης Teclas de atalho | Teclas de acceso directo

#### Toggle keyboard backlight — optional

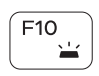

Přepnutí podsvícení klávesnice — volitelné Εναλλαγή οπίσθιου φωτισμού πληκτρολογίου — προαιρετικά Ligar/desligar retroiluminação do teclado — opcional Alternar retroiluminación de teclado — opcional

#### Decrease brightness

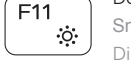

Snížení jasu | Μείωση φωτεινότητας Diminuir o brilho | Disminuir brillo

#### Increase brightness

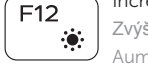

Zvýšení jasu | Αύξηση φωτεινότητας Aumentar o brilho | Aumentar brillo

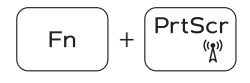

#### Turn off/on wireless

Zapnutí / vypnutí bezdrátového připojení

Ενεργοποίηση/Απενεργοποίηση ασύρματης επικοινωνίας

Ligar/desligar a transmissão sem fios Activar/desactivar la función inalámbrica

## Toggle Fn-key lock

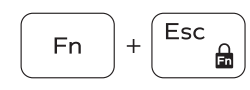

Přepnutí zámku klávesy Fn Εναλλαγή κλειδώματος πλήκτρου Fn

Ligar/desligar bloqueio da tecla Fn

Alternar bloqueo Fn-tecla

## NOTE: For more information, see *Specifications* at dell.com/support .

- **POZNÁMKA:** Další informace naleznete na stránce *Technické údaje* na webu **dell.com/support** .
- **ΣΗΜΕΙΩΣΗ:** Για περισσότερες πληροφορίες, ανατρέξτε στην ενότητα *Προδιαγραφές* στον ιστότοπο **dell.com/support** .
- NOTA: Para mais informações, consulte *Especificações* em dell.com/support .
- NOTA: Para más información consulte *Especificaciones* en dell.com/support .

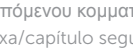

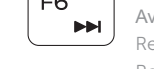

Í F8 ∃

Mute audio

Ztlumení zvuku | Σίγαση ήχου Silenciar o áudio | Silenciar el audio

Decrease volume

Snížení hlasitosti | Μείωση ακουστικής έντασης

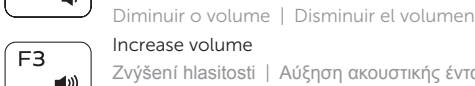

 $-$  d  $\times$ 

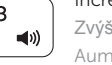

Increase volume Zvýšení hlasitosti | Αύξηση ακουστικής έντασης Aumentar o volume | Aumentar el volumen

## Play previous track/chapter

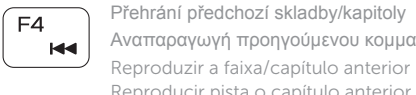

Αναπαραγωγή προηγούμενου κομματιού/κεφαλαίου

Přehrávání / pozastavení | Αναπαραγωγή/Παύση Reproduzir/pausa | Reproducir/Pausar

## Play next track/chapter

Přehrání následující skladby/kapitoly **INH** 

 $\rightarrow$  11

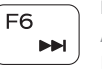

Αναπαραγωγή επόμενου κομματιού/κεφαλαίου Reproduzir a faixa/capítulo seguinte Reproducir pista o capítulo siguiente

## Switch to external display

Přepnutí na externí displej | Μετάβαση σε εξωτερική οθόνη Mudar para o ecrã externo | Cambiar a la pantalla externa

## Open Search charm

Otevření ovládacího tlačítka Hledat | Άνοιγμα συμβόλου Search (Αναζήτηση) Abrir o atalho Procurar | Abrir charm Buscar

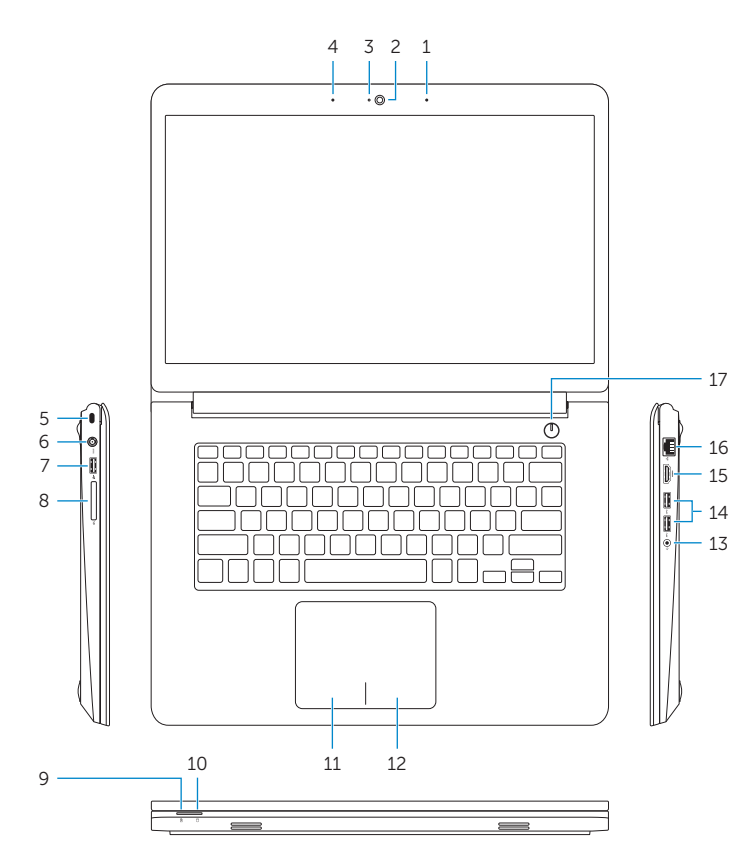

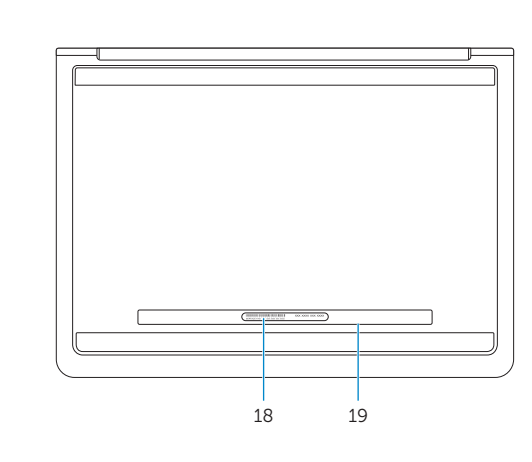

- 1. Right microphone
- 2. Camera
- 3. Camera-status light
- 4. Left microphone
- 5. Security-cable slot
- 6. Power -adapter port 7. USB 2.0 port
- 8. Media-card reader
- 9. Power and battery-status light
- 10. Hard-drive activity light
- 11. Left-click area
- 12. Right-click area 13. Headset port
- 14. USB 3.0 ports (2)
- 15. HDMI port
- 16. Network port
- 17. Power button
- 18. Service Tag label
- 19. Regulatory label